BASH programming <http://www.gnu.org/software/bash/>

# Basic tutorial to BASH programming

Sébastien LE ROUX [sebastien.leroux@ipcms.unistra.fr](mailo:sebastien.leroux@ipcms.unistra.fr)

INSTITUT DE PHYSIQUE ET DE CHIMIE DES MATÉRIAUX DE STRASBOURG, DÉPARTEMENT DES MATÉRIAUX ORGANIQUES, 23 RUE DU LOESS, BP43, F-67034 STRASBOURG CEDEX 2, FRANCE

SEPTEMBER 12, 2023

# <span id="page-2-0"></span>**Contents**

#### **Contents** [i](#page-2-0)n the contents of the content of the content of the content of the content of the content of the content of the content of the content of the content of the content of the content of the content of the content

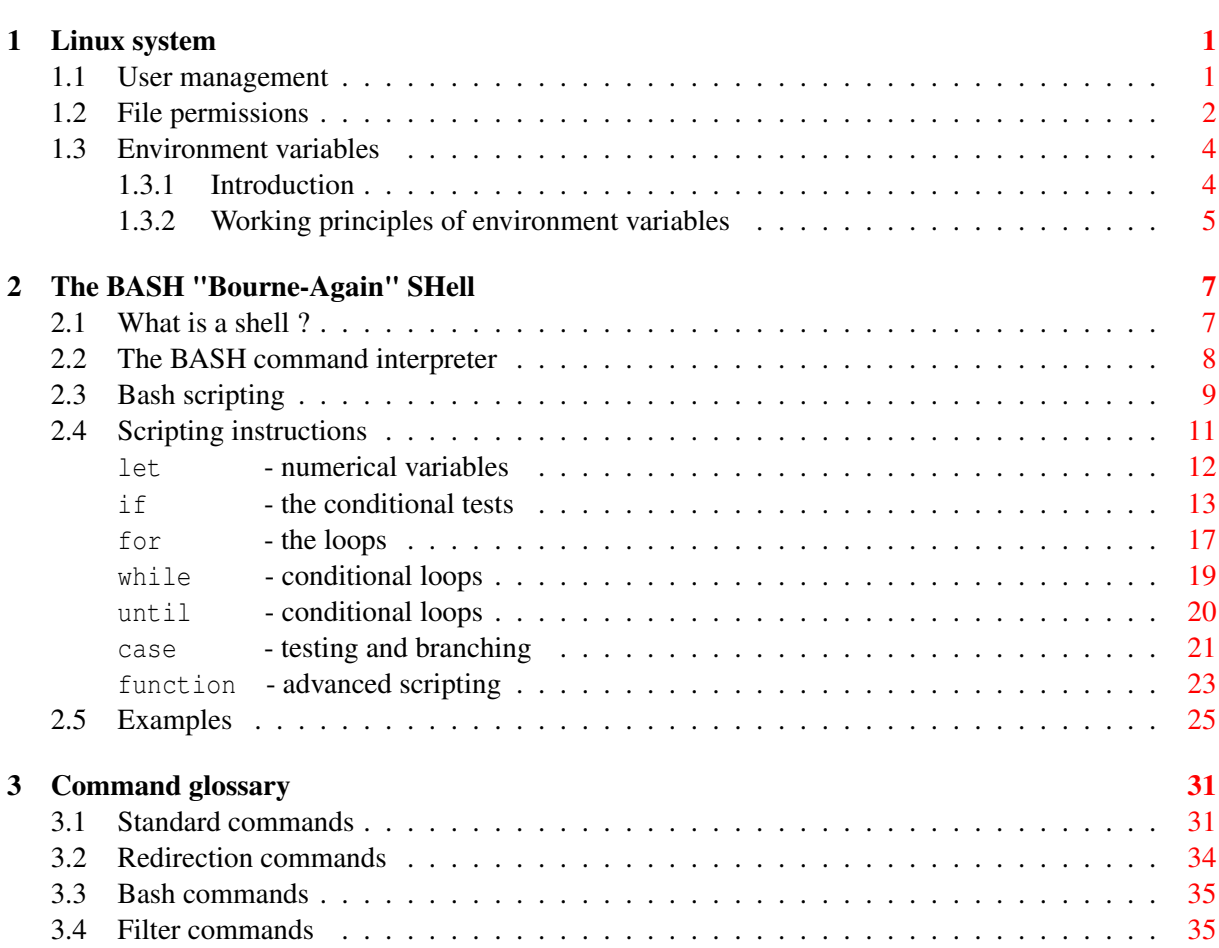

# <span id="page-4-2"></span><span id="page-4-0"></span>Linux system

For detailed references see [\[1,](#page-40-0) [2\]](#page-40-1).

# <span id="page-4-1"></span>1.1 User management

The Linux system is designed as a multi-user system, it means that many users can work with the system at one time. That is, on a Linux system it is possible to distinguish three types of users:

- The "super" user or administrator (often called **root**) who can do everything in particular administrate and thus change the configuration of the system.
- The "**sudo**ers" for "super user do"-users who can use the "**sudo**" command to request admin privileges. When using the "**sudo**" command, suoders are required to confirm their identity by entering their user password.
- The "standard" user who plays, works, in short who uses the computer but with a restricted access.

Depending on the Linux distribution the super user can:

- Have an account on the computer and therefore access his/her personal home directory (/root). In that case to administrate the computer the super user has to log-in using the "**su -**" command.
- Not have an account, then only users that have been granted permission can administrate the computer using the "**sudo**" command.

Notice that on a Linux system it is usual to find group of users, ie. users that share the same privileges and that have been gathered into a group.

## <span id="page-5-0"></span>1.2 File permissions

The purpose of this section is to introduce the basic ideas on the file permission system on a Linux/Unix system. On a Linux system file permissions does not necessarily means administrating the system by installing the driver for the newly installed piece of hardware or updating the program library of the computer. Understanding the file permission system of the Linux system is the most basic prerequisite to becoming a 'Power' user, ie. a user having the power to understand what he/she is doing with the computer.

The golden rule of a Linux/Unix system is that everything is a file. The computer is seen by the operating system as a file tree and hence each component (screen, keyboard, mouse, graphic card ...) is seen as a file. When a hardware component is added to the computer, a file is added in the tree of the operating system /. Therefore permissions to manipulate the hardware from the software point of view are handled like the one of a file on the hard drive.

In a file tree one can distinguish two objects the first are the 'simple files' and the second the 'directories'. For both permissions are handled on the same way:

- The different permissions that can be granted for a simple file are:
	- read: to visualize its content
	- write: to modify its content (ex: editing)
	- execute: to execute its content (ex: program)
- The different permissions that can be granted for a directory are:
	- read: to visualize its content
	- write: to modify its content (ex: adding new files)
	- execute: to go inside this directory (ex: changing directory)

To obtain the information regarding the permissions of a file in the Linux tree one case use the " $\text{ls}$  -1" command (see section [Sec. [3.1\]](#page-34-1)):

user@localhost ~/Desktop]\$ **ls -lh MyFile** -rwxrw-r--. 1 user ipcms 1.0K 15 févr. 2011 MyFile

The syntax for this line is the following:

- "-" means "file", alternatively "d" means directory and "s" means symbolic link.
- "rwxrw-r-" are the permissions on the file.
- "1" is the number of physical links of the file with the hard drive.
- "user" is the name of the owner of the file.
- "ipcms" is the name of the group the owner of the file belongs to.
- "1.0K" is the size of the file on the hard drive.
- "15 févr. 2011" is the last modification date of the file.
- "MyFile" is the name of the file

The permissions on the file can be decomposed in 3 series of 3 letters: r (for read), w (for write) and x (for execute), also the symbol "-" in place of a letter means that the permission is denied. The first 3 letters refer to the owner of the file, the second to the group the owner belong to, and the third to all other users of the computer. In the case of the file "MyFile" the owner of the file ("user") has all permissions (read, write execute). The members of the group the owner of the file belongs to (so the members of the group "ipcms") can read and modify the file. Finally other users can only read the file "MyFile".

It is possible to define the access, utilization or modification permissions of a file with the "chmod" command (see section [Sec. [3.1\]](#page-34-1)) and using 3 numbers:

- $\bullet$  1 = execute
- $2 = \text{write}$
- $\bullet$  4 = read

As well as their combinations:

- $3 = 1 + 2 =$  execute + read
- $5 = 1 + 4 =$  execute + write
- $6 = 2 + 4 =$  write + read
- $7 = 1 + 2 + 4 =$  execute + write + read

Finally we distinguish the 3 classes of users for whom it is possible to grant permissions on a file, the owner, the group the owner belongs to and all other users recognized by the system. The permissions on the file being granted for each category of user by a single combination of the number 1, 2 and 4.

For example it is possible to grant permissions 644 to a file:

user@localhost ~/Desktop]\$ **chmod 644 MyFile**

The command will grant permission to read and modify the file to the owner, thus removing the permission to execute it. It will grant permission to read the file to all other users (members of the group the owner belongs too, and else) and remove the permissions to modify and execute the file.

## <span id="page-7-0"></span>1.3 Environment variables

#### Adapted from the Wikipedia web page

### <span id="page-7-1"></span>1.3.1 Introduction

Environment variables are a set of dynamic named values that can affect the way running processes will behave on a computer. They can be said in some sense to create the operating environment in which a process runs.

In a Linux system each process has its own private set of environment variables. By default, when a process is created it inherits a duplicate environment of its parent process, except for explicit changes made by the parent when it creates the child. From shells such as bash, you can change environment variables for a particular command invocation by indirectly invoking it via env or using the ENVIRONMENT VARIABLE=VALUE command notation (see section [Sec. [3.3\]](#page-38-0). Examples of environment variables include:

- **PATH**: lists directories the shell searches, for the commands the user may type without having to provide the full path.
- **HOME**: indicates where a user's home directory is located in the file system.
- **PWD**: indicates the working directory.
- **TERM**: specifies the type of computer terminal or terminal emulator being used.
- **SHELL**: specifies the type of command interpreter being used (BASH, TCSH ...).
- **PS1**: specifies how the prompt is displayed in the Bourne shell and variants.

Shell scripts and batch files use environment variables to communicate data and preferences to child processes. They can also be used to store temporary values for reference later in the script.

In Unix/Linux, an environment variable that is changed in a script or compiled program will only affect that process and possibly child processes. The parent process and any unrelated processes will not be affected.

In Unix, the environment variables are normally initialized during system start-up by the system init scripts, and hence inherited by all other processes in the system. Users can modify them in the profile script for the shell they are using.

The variables can be used both in scripts and on the command line. They are usually referenced by putting special symbols in front of or around the variable name. For instance, to display the program search path, in most scripting environments, the user has to type:

user@localhost ~]\$ **echo \$**PATH

The command env (see section [Sec. [3.3\]](#page-38-0)), displays all environment variables and their values.

## <span id="page-8-0"></span>1.3.2 Working principles of environment variables

A few simple principles govern how environment variables achieve their effect.

• Local to process

Environment variables are local to the process in which they were set. That means if we open two terminal windows (Two different processes running shell) and change value of environment variable in one window, that change will not be seen by other window.

• Inheritance

When Parent process creates a child process, the child process inherits all the environment variable and their values which parent process had.

• Case sensitive

The names of environment variables are case sensitive.

• Persistence

Environment variables persistence can be session-wide or system-wide.

# <span id="page-10-0"></span>The BASH "Bourne-Again" SHell

# <span id="page-10-1"></span>2.1 What is a shell ?

#### From the official GNU Bash web page:

At its base, a shell is simply a macro processor that executes commands. The term macro processor means functionality where text and symbols are expanded to create larger expressions.

A Unix shell is both a command interpreter and a programming language. As a command interpreter, the shell provides the user interface to the rich set of gnu utilities. The programming language features allow these utilities to be combined. Files containing commands can be created, and become commands themselves. These new commands have the same status as system commands in directories such as /bin, allowing users or groups to establish custom environments to automate their common tasks.

Shells may be used interactively or non-interactively. In interactive mode, they accept input typed from the keyboard. When executing non-interactively, shells execute commands read from a file.

A shell allows execution of commands, both synchronously and asynchronously. The shell waits for synchronous commands to complete before accepting more input; asynchronous commands continue to execute in parallel with the shell while it reads and executes additional commands. The redirection constructs permit fine-grained control of the input and output of those commands. Moreover, the shell allows control over the contents of commands environments.

Shells also provide a small set of built-in commands (built-ins) implementing functionality impossible or inconvenient to obtain via separate utilities. For example, cd, break, continue, and exec cannot be implemented outside of the shell because they directly manipulate the shell itself. The history, getopts, kill, or pwd built-ins, among others, could be implemented in separate utilities, but they are more convenient to use as built-in commands.

While executing commands is essential, most of the power (and complexity) of shells is due to their embedded programming languages. Like any high-level language, the shell provides variables, flow control constructs, quoting, and functions.

## <span id="page-11-0"></span>2.2 The BASH command interpreter

#### From the official GNU Bash web page:

Bash is the shell, or command language interpreter, that will appear by default in most of the GNU operating systems. Bash is an sh-compatible shell that incorporates useful features from the Korn shell (ksh) and C shell (csh). It is intended to conform to the IEEE POSIX P1003.2/ISO 9945.2 Shell and Tools standard. It offers functional improvements over sh for both programming and interactive use. In addition, most sh scripts can be run by Bash without modification.

The improvements offered by BASH include:

- Command line editing
- Unlimited size command history
- Job Control
- Shell Functions and Aliases
- Indexed arrays of unlimited size
- Integer arithmetic in any base from two to sixty-four

The manual is available online at [http://www.gnu.org/software/bash/manual/.](http://www.gnu.org/software/bash/manual/)

#### Start-up scripts

When Bash starts it executes commands in a variety of different scripts.

- When Bash is invoked as an interactive login shell it:
	- 1. First reads and executes commands from the file /etc/profile, if that file exists.
	- 2. Then looks for ∼/.bash\_profile (in Unix/Linux language  $\sim$  = \$HOME), ∼/.bash\_login and ∼/.profile, in that order, and reads and executes commands from the first one that exists and is readable.
- When an interactive shell that is not a login shell is started, Bash reads and executes commands from ∼/.bashrc, if that file exists.

• When a login shell exits, Bash reads and executes commands from the file ∼/.bash\_logout, if it exists.

# <span id="page-12-0"></span>2.3 Bash scripting

#### <span id="page-12-1"></span>The command line

The command line or prompt is the interactive mode offered to users to enter commands typed from the keyboard.

The prompt, can look like (Ubuntu Linux):

```
user@localhost:~$
```
or (Fedora Linux):

```
user@localhost ~]$
```
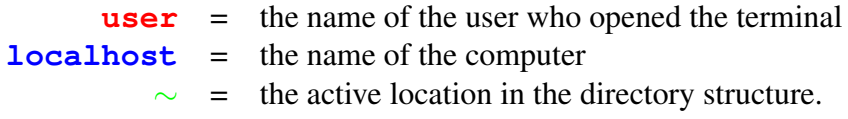

From this command line the user can enter directly any command available in the \$PATH or alternatively the direct path to the target command. On the prompt **command(s)**, **option(s)**, **argument(s) redirection(s)** and **regular expression(s)** are separated by empty spaces, and are numbered according to their order of appearance on the line, starting from 0 for the first element:

**user@localhost:~\$ cat MyFile | grep -v 'MyKeyword'**

On the previous line:

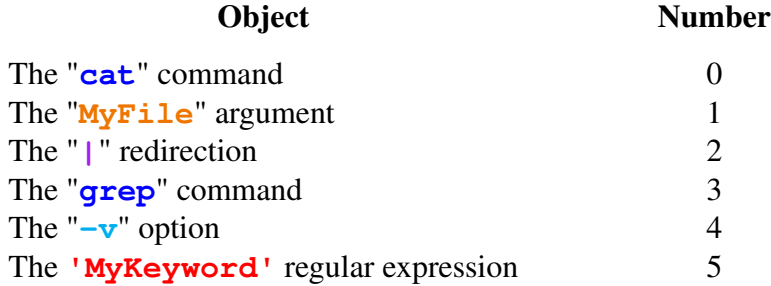

#### <span id="page-13-0"></span>Bash script

A script is always composed of at least two lines:

#!/bin/bash

```
# This little example illustrates how to say 'Hello' in Bash programming
echo "Hello"
```
The first tells the system which program to use to run the script, here the Bash command interpreter; the other lines describe the commands to be performed.

Comments can be inserted at any place using the "#" followed by a space.

In Bash like in any other programming language you will find many, somewhat different and somewhat alike, possibilities to achieve the same goal. In the next pages I provide a very short introduction, as well as few very simple examples, to the most useful (in my very humble opinion) Bash scripting instructions. Since these examples are based on my small experience, I am pretty sure that it exists other tools worth being presented thereafter but still missing so far. Time will (hopefully) help me to correct this, otherwise, for, I quote, "An in-depth exploration of the art of shell scripting", simply read the amazing [Advanced Bash-Scripting Guide](http://www.tldp.org/LDP/abs/html/) written by Mendel Cooper [\[2\]](#page-40-1).

# <span id="page-14-0"></span>2.4 Scripting instructions

## Option(s) and argument(s)

It is possible to pass option(s) and/or argument(s) to a script by referring to the number they will appear on the command line (see section [Sec. [2.3\]](#page-12-1)), ex:

user@localhost ~]\$ **MyScript MyOption1 MyOption2 MyArg**

Corresponding possible structures of the file MyScript that contains command(s):

#!/bin/bash **ls -**\$1\$2 \$3 or #!/bin/bash  $OPT1 = $1$ OPT2=\$2 ARG=\$3 **ls -**\$OPT1\$OPT2 \$ARG

If MyOPtion1, MyOption2 and MyArg are respectively l, t and MyFile then the script MyScript will simply be equivalent to:

user@localhost ~]\$ **ls -lt MyFile**

#### <span id="page-15-0"></span>**let** - numerical variables

In Bash scripting it possible to assign a numerical value to a variable, in that case the declaration of the variable is particular and uses the let command:

Examples

Ex 1:

#!/bin/bash

**let** VAL=0

Ex 2:

#!/bin/bash

```
NUM='cat MyFile | wc -l'
let VAL=$NUM
```
The following syntax can be used to increment a numerical variable in Bash scripting using the let command:

#!/bin/bash # Option 1 **let** NUM=1 **let** NUM=\$NUM+1 # Option 2 **let** NUM=1 **let** "NUM+=1"

And similarly with the - operator, notice that the increment (here 1) could be different.

### <span id="page-16-0"></span>if  $\qquad$  - the conditional tests

#### Comparison operators

- Basic comparisons:
	- $-\mathbf{f}$  = exists and is a file
	- $-d$  = exists and is a directory
	- $-h$  = exists and is symbolic link
	- $-\mathbf{r}$  = has read permission
	- $-\mathbf{w}$  = has write permission
	- $-x =$  has execute permission
	- $-6$  = you are the owner of the file
	- $-nt$  = is newer than
	- $-\circ t = i s$  older than
	- $\mathbf{1}$  = is false
- Integer comparisons:
	- $-eq = is equal to$
	- $-\mathbf{ne} = \text{is no equal to}$
	- $-\mathsf{qt}$  = is greater than
	- $-g$ **e** = is greater than or equal to
	- $-Lt$  = is less than
	- $-Ie$  = is less than or equal to
- String comparisons:
	- $=$   $=$   $=$   $=$   $\frac{1}{2}$  is equal to
	- $!=$  = is not equal to
	- $-z =$ string is null
	- $-n$  = string is not null

### General syntax of the "**if**" command

```
#!/bin/bash
if [ TEST ]; then
 We do something
fi
```
General syntax of the "**if-else**" command

```
#!/bin/bash
if [ TEST ]; then
 We do something
else
  We do something else
fi
```
General syntax of the "**if-elif-else**" command

```
#!/bin/bash
if [ TEST ]; then
 We do something
elif [ TEST ]; then
 We do something else
else
  We do something else
fi
```
#### Examples

Ex 1:

#!/bin/bash

```
if [ -f MyFile ]; then
 cp MyFile MyFile.bkp
fi
```
#### Ex 2:

```
#!/bin/bash
```

```
NUM='cat MyFile | wc -l'
let VAL=$NUM
if [ $VAL -eq 100 ]; then
 echo "MyFile is 100 lines long"
fi
```
#### Ex 3:

#### #!/bin/bash

```
if [ -d MyDirectory ]; then
 mkdir MyDirectory/data
elif [ -f MyDirectory ]; then
 mv MyDirectory MyFile
 mkdir -p MyDirectory/data
elif [ -h MyDirectory ]; then
 mv MyDirectory MyLink
 mkdir -p MyDirectory/data
else
 mkdir -p MyDirectory/data
fi
```
#### $Ex4$ :

```
#!/bin/bash
A = "Car"B = "Truek"if [sA := $B]; then
 C = 'echo $A | sed 's;C;B;1''
 echo $C
else
 echo $A" "$B | awk '{printf $NF}'
fi
```
## <span id="page-20-0"></span>**for** - the loops

General syntax of the "**for**" command

```
#!/bin/bash
# Option 1
LIST="1 2 3 4 ... 1000"
for VAR in $LIST
do
 We do something
done
# Option 2
let NUM1=1
let NUM2=1000
for VAR in $(seq $NUM1 $NUM2)
do
 We do something
done
# Option 3 - integer loops
let NUM=1000
# Double parenthesis and limit variable, NUM, written with no "$" symbol
for (( VAR=1 ; VAR <= NUM ; VAR++ ))
do
 We do something
done
```
#### Examples

Ex 1:

#!/bin/bash

```
LIST= 'ls -l | grep '^-' | awk '{printf $NF" "}''
for LI in $LIST
do
 NLIGN='cat $LI | wc -l'
 echo "File= "$LI", Number of ligne(s)= "$NLIGN
done
```
#### Ex 2:

#!/bin/bash

```
for LI in $(seq 1 100)
do
 for MI in $(seq 1 100)
 do
  mkdir -p $li/$MI
  echo "The path: "$LI"/"$MI" has been created"
 done
done
```
## <span id="page-22-0"></span>**while** - conditional loops

General syntax of the "**while**" command

#!/bin/bash

```
while [ TEST ]
do
 we do something
done
```
#### Examples

Ex 1:

```
#!/bin/bash
```

```
let A=50
while [ $A -ge 1 ]
do
 echo "A= "$A
 let "A-=1"
done
```
#### Ex 2:

```
#!/bin/bash
```

```
STATUS='ps auwx | grep 'MyCmd''
while [ -n $STATUS ]
do
 sleep 60
 STATUS='ps auwx | grep 'MyCmd''
done
```
## <span id="page-23-0"></span>**until** - conditional loops

General syntax of the "**until**" command

#!/bin/bash

```
until [ TEST ]
do
 we do something
done
```
#### Examples

Ex 1:

```
#!/bin/bash
```

```
let A=50
until [ $A -lt 1 ]
do
 echo "A= "$A
 let "A-=1"
done
```
#### Ex 2:

```
#!/bin/bash
```

```
STATUS='ps auwx | grep 'MyCmd''
until [ -z $STATUS ]
do
 sleep 60
 STATUS='ps auwx | grep 'MyCmd''
done
```
# <span id="page-24-0"></span>**case** - testing and branching

General syntax of the "**case**" command

```
#!/bin/bash
case "$variable" in
 "$condition1" )
  we do something
 ;;
 "$condition2" )
  we do something
 ;;
```
**esac**

#### Examples

Ex 1:

```
#!/bin/bash
case "$1" in
 "" )
   echo "Usage: SCRIPT <filename>"
   exit
 ;;
 * )
   FILENAME=$1
 ;;
esac
```
#### $Ex 2:$

```
#!/bin/bash
ARG=$1case "$ARG" in
  "Hello")
   echo "You too, thank you"
  \mathcal{H}"Bye Bye")
   echo "See you next time"
   exit
  \mathcal{L}(\mathcal{E})\star )
   echo "What do you want ?"
  77.7
```
esac

## <span id="page-26-0"></span>**function** - advanced scripting

#### General syntax of the "**function**" command

Like any other programming languages, Bash has functions, though in a somewhat limited implementation. A function is a subroutine, a code block that implements a set of operations, a "black box" that performs a specified task. Furthermore as it is possible to pass option(s) and/or argument(s) on the command line calling the main script, it is possible to pass option(s) and/or argument(s) to the function.

Wherever there is repetitive code, such as a repeating task with only slight variations in procedure, it is worth using a function.

```
#!/bin/bash
function my_function {
  we do something
}
my_function
```
or

#!/bin/bash

```
function my_function {
  FuncVar=$1
 we do something
}
MyVar='ls -l | wc -l'
my_function $MyVar
```
#### Examples

Ex 1:

#!/bin/bash

```
function calc_length {
 TestFile=$1
 VAR=$2
 echo "File "$TestFile" is "$VAR" line(s) long"
}
LISTEF='ls -l | grep '^-' | awk '{printf $NF" "}''
for FILE in $LISTEF
do
 FLENGTH='cat $FILE | wc -l'
 calc_length $FILE $FLENGTH
done
```
Ex 2:

```
#!/bin/bash
function calc_length {
 TestFile=$1
VAR='cat $TestFile | wc -l'
 echo "File "$TestFile" is "$VAR" line(s) long"
}
LISTEF='ls -l | grep '^-' | awk '{printf $NF" "}''
for FILE in $LISTEF
do
 calc_length $FILE
done
```
# <span id="page-28-0"></span>2.5 Examples

#### Example 1 - psclean

• **psclean** *"clean (kill -9) all processes with [ARG] in name"*

```
- usage: psclean [ARG]
```
- ex: user@localhost ~]\$ **psclean cpmd**

```
#!/bin/bash
job=$1
listps='ps auwx | grep '$job' | awk '{printf $2" "}''
for idps in $listps
do
 kill -9 $idps
done
# One more time the other way around to be sure
listps='ps auwx | tac | grep '$job' | awk '{printf $2" "}''
for idps in $listps
do
 kill -9 $idps
done
```
### Example 2 - archdata

```
• archdata "archive (tar.bz2 format) and then delete archived files"
 - usage: archdata [ARG]
```
- ex: user@localhost ~]\$ **archdata my\_results**

```
#!/bin/bash
toarch=$1
mv $toarch $toarch-saved
tar -jcf --remove-files $toarch-saved.tar.bz2 $toarch-saved
```
#### Example 3 - checkjobs

- **checkjobs** *"check multiple running calculations on remote server"*
	- usage: **checkjobs [ARG1] [ARG2] [ARG3]**
	- ex: user@localhost ~]\$ **checkjobs MyServer MyJOB MyXYZfile**

```
#!/bin/bash
```

```
function checkjob {
# We check if the calculation directory already exists
 if [ ! -d $HOME/jobs/check/$1/$2 ]; then
   mkdir $HOME/jobs/check/$1/$2
 fi
 cd $HOME/jobs/check/$1/$2
# We check if some calculation(s) have already been completed
# if yes we save the previous XYZ coordinate files
 if [ -f $3.xyz ]; then
   val='ls -l *.xyz | |wc -l'
   let num=$val
   mv $3.xyz saved-$num.xyz
 fi
# We prepare the R.I.N.G.S. code calculation
 if [ ! -d rings ]; then
   mkdir -p rings/data/
   cp $HOME/jobs/check/input rings/
   cp $HOME/jobs/check/options rings/
 fi
# We copy the data from the remote server, this required a SSH
# connexion managed using RSA (or DSA) encryption keys (no passwords)
 scp $1:files/glasses-files/my_running_jobs/$2/$1.xyz .
 cp $1.xyz rings/data/
 cd rings
# We run the analysis, see http://rings-code.sourceforge.net
 rings input
# We append the results to the survey files
 cat gr/gr-xrays.dat >> $HOME/jobs/survey/$2-gr.dat
 echo " " >> $HOME/jobs/survey/$2-gr.dat
 cat sq/sq-xrays.dat >> $HOME/jobs/survey/$2-sq.dat
 echo " " >> $HOME/jobs/survey/$2-sq.dat
}
```

```
SERV=$1
JOB = S2XYZ=$3
# First we append the experimental data to the survey files,
# The -gr.dat and -sq.dat files will contain respectively the calculated
# quantities at different time step during the calculation
cat $HOME/jobs/check/grexp-$XYZ.dat >> $HOME/jobs/survey/$XYZ-gr.dat
echo " " >> $HOME/jobs/survey/$2-gr.dat
cat $HOME/jobs/check/sqexp-$XYZ.dat >> $HOME/jobs/survey/$XYZ-sq.dat
echo " " >> $HOME/jobs/survey/$2-sq.dat
# 1000 time steps each separated by 1800 s
for tps $(seq 1 1000)
do
# We call the function to check on the jobs
 checkjob $SERV $JOB $XYZ
  sleep 1800
done
```
#### Example 4 - runcalc

- **runcalc** *"run calculation using configurations stored in CPMD trajectory file"* - usage: **runcalc**
	- ex: user@localhost ~]\$ **runcalc**

#### #!/bin/bash

```
# We want to run a CPMD dos calculation on 100 configurations
# These configurations are selected from a CPMD trajectory file
# that contains the history of the atomic positions saved during the MD
for li in $(seq 1 100)
do
 mkdir $li
# We have a standard PBS script to run CPMD calculation, we need to correct the PATH
# where the PBS program will look for the data, to do that in the appropriate location
# we inserted the 'MYDIRECTORY' keyword, now we substitute this keyword by
# the correct location and we put the new PBS script in that location
 sed 's/MYDIRECTORY/\/scratch\/$USERNAME\/'$li'/1' cpmd.pbs > $li/cpmd.pbs
# Now we create the CPMD input file, for that we already prepared
# the generic part of the input which are the same for all calculation
 cat top.in > $li/ge2se3.in
# Only atomic positions change, we will split the complete the CPMD trajectory file
# to keep 100 configurations each separated by the same MD time, we do have 120 atoms
 let num=$li
 let num=$num*120
 tac full-conf.trj | tail --lines=$num | tac | tail --lines=120 > tmp.trj
# Now we insert the atomic coordinates of the 48 Ge atoms
 tac tmp.trj|tail --lines=48|tac|awk '{printf $2" "$3" "$4"\n"}' >> $li/ge2se3.in
 cat mid.in >> $li/ge2se3.in
# Afterwards we insert the atomic coordinates of the 72 Se atoms
 tail --lines=72 tmp.trj | awk '{printf $2" "$3" "$4"\n"}' >> $li/ge2se3.in
 echo "&END" >> $li/ge2se3.in
 cd $li
# Finally we run the calculation
 qsub cpmd.pbs
 cd ..
done
```
### Example 5 - submit.pbs

- **qsub** *"Script for CPMD calculations on HPC"* - usage: **qsub submit.pbs**
	- ex: user@localhost ~]\$ **qsub submit.pbs**

```
#!/bin/bash
```

```
# First we specify the PBS options, using the '#PBS' command
#PBS -l nodes=4:ppn=4
#PBS -l walltime=01:00:00
#PBS -N CPMD
#PBS -M leroux@ipcms.u-strasbg.fr
#PBS -o errout.o
#PBS -e errout.e
# We want to use the intel tools
module load compilers/intel10
module load mpi/openmpi.i10
module load libs/mkl
# Path for the directory storing pseudo-potential files:
export PPLIB=$HOME/pseudo
WORKDIR=$PWD
# Threads Open-MP
export OMP_NUM_THREADS=1
export MKL_NUM_THREADS=1
mpirun $HOME/appz/bin/cpmd.x $WORKDIR/ge2se3.in $PPLIB > $WORKDIR/ge2se3.out
```
# <span id="page-34-0"></span>Command glossary

# <span id="page-34-1"></span>3.1 Standard commands

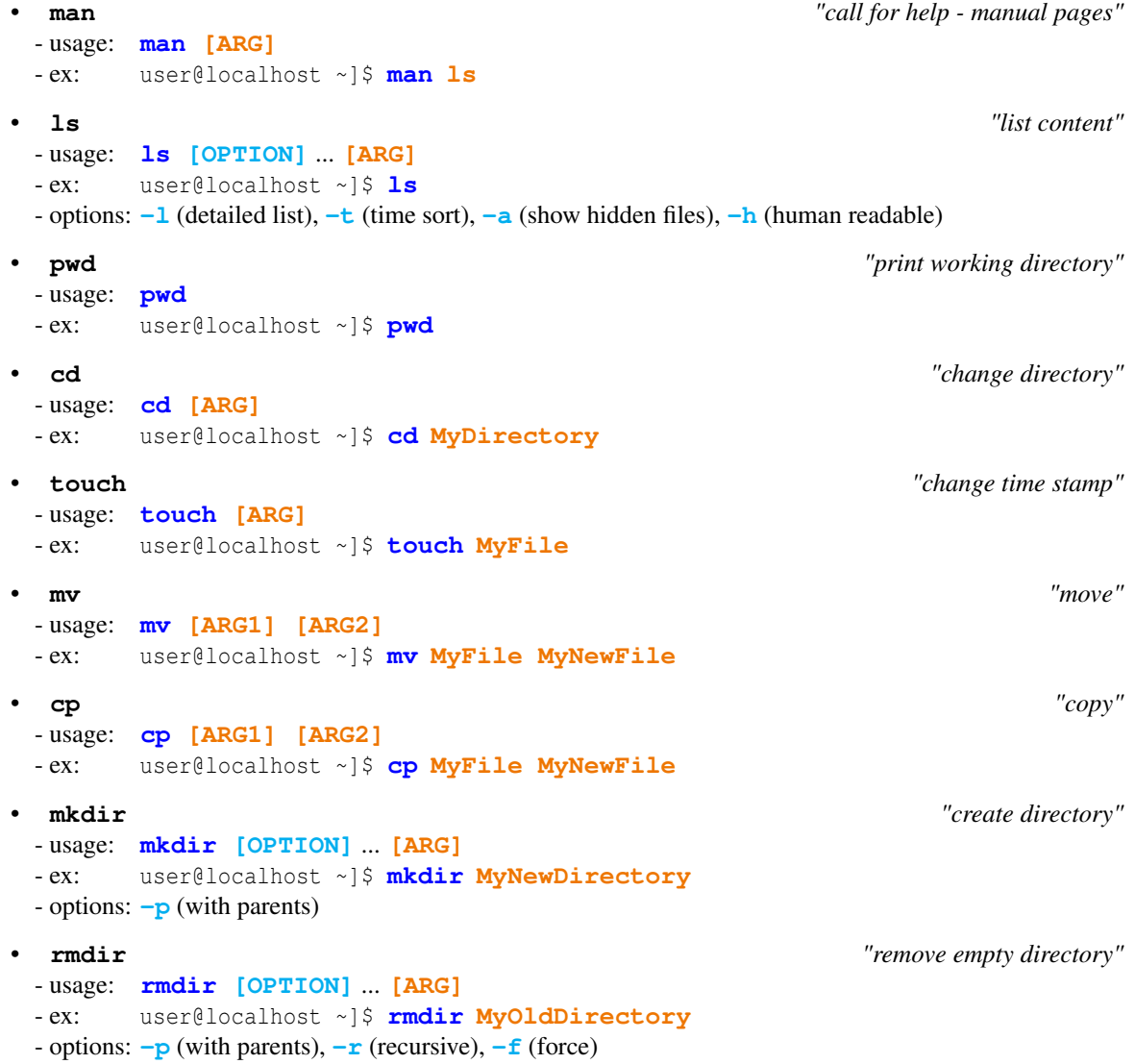

```
• rm "remove"
 - usage: rm [OPTION] ... [ARG]...
 - ex: user@localhost ~]$ rm MyFile
• df "display information on file system"
 - usage: df [OPTION] ...
 - ex: user@localhost ~]$ df -h
 - options: -h (human readable)
• du "disk usage"
 - usage: du [OPTION] ... [ARG] ...
 - ex: user@localhost ~]$ du -sh MyFile
 - options: -s (total size), -h (human readable)
• cat "display in standard output"
 - usage: cat [ARG]
 - ex: user@localhost ~]$ cat MyFile
• tac "opposite of cat"
 - usage: tac [ARG]
 - ex: user@localhost ~]$ tac MyFile
 • more "display in standard output screen by screen"
 - usage: more [ARG]
 - ex: user@localhost ~]$ more MyFile
 • less "advanced more, allows to navigate and search"
 - usage: less [ARG]
 - ex: user@localhost ~]$ less MyFile
• clear "clean the terminal"
 - usage: clear
 - ex: user@localhost ~]$ clear
• echo "display something"
 - usage: echo [ARG]
 - ex: user@localhost ~]$ echo
• cut "cut, extract columns"
 - usage: cut [OPTION] ... [ARG]
 - ex: user@localhost ~]$ cut -c5-10 MyFile
 - options: -c (character numbers: -cA-B,C-D,E-F...)
• tail "show me the tail"
 - usage: tail [OPTION] ... [ARG]
 - ex: user@localhost ~]$ tail -f MyFile
 - options: -f (last ten lines with update), -lines=n (last n lines)
• wc "words and lines count"
 - usage: wc [OPTION] ... [ARG]
 - ex: user@localhost ~]$ wc -l MyFile
 - options: -l (number of lines)
• ln "create a link"
 - usage: ln [OPTION] ... [ARG1] [ARG2]
 - ex: user@localhost ~]$ ln -s MyFile MyLink
 - options: -s (create symbolic link)
```

```
• chmod "change permissions"
 - usage: chmod [OPTION] ... [ARG]
 - ex: user@localhost ~]$ chmod 755 MyFile
 - options: xyz with x, y and z between 0 and 7, -R (recursive)
• chown "change owner"
 - usage: chown [OPTION] ... [ARG1] [ARG2]
 - ex: user@localhost ~]$ chown newuser.newgroup MyFile
 - options: -R (recursive)
• ps "process information"
 - usage: ps [OPTION] ...
 - ex: user@localhost ~]$ ps -auwx
 - options: -ax (all processes), -u (user oriented format), -w (wide output)
• top "system usage"
 - usage: top [OPTION] ...
 - ex: user@localhost ~]$ top
• kill "terminate process"
 - usage: kill [OPTION] ... [ARG] ...
 - ex: user@localhost ~]$ kill -9 PID
 - options: -9 (send kill signal)
• su "switch user"
 - usage: su [OPTION] ... [ARG]
 - ex: user@localhost ~]$ su - user
 - options: - (use shell login)
• sudo "run command as root"
 - usage: sudo [OPTION] ... [CMD] [OTION] ... [ARG]
 - ex: user@localhost ~]$ sudo ls -l MyDirectory
 • env "know you environment"
 - usage: env
 - ex: user@localhost ~]$ env
• diff "difference(s) between two files"
 - usage: diff [OPTION] ... [ARG]
 - ex: user@localhost ~]$ diff File-1.dat File-2.dat
 - options: -color=always (to color the output)
• sleep "wait some time please"
 - usage: sleep [TIME]
 - ex: user@localhost ~]$ sleep 3600
• which "check $PATH to know which binary is used"
 - usage: which [ARG]
 - ex: user@localhost ~]$ which cpmd
• whereis "find out the location of binary file(s), library file(s) and manual page(s)"
 - usage: whereis [ARG]
 - ex: user@localhost ~]$ whereis gimp
```

```
• tar "create archive"
 - usage: tar [OPTION] ... [ARG1] [ARG2] ...
 - ex: user@localhost ~]$ tar -jcf MyFile.tar.bz2 MyFile
 - options: -c (create archive), -x (extract archive), -f (filename), -j (bzip2), -z (gzip), -t (list file in
 archive)
• find "look for a file"
 - usage: find [PLACE] [OPTION] ... [ARG]
 - ex: user@localhost ~]$ find /home -name "MyFile"
 - options: -name (name is)
• passwd "change the password"
 - usage: passwd [OPTION] ... [USERNAME]
 - ex: user@localhost ~]$ passwd
```
# <span id="page-37-0"></span>3.2 Redirection commands

```
• & "send job to the background"
 - usage: [CMD] [OPTION] ... [ARG] &
 - ex: user@localhost ~]$ gedit &
   • Ctrl + z , then bg "send foreground job to the background"
 - usage: \boxed{\text{Ctrl}} + \boxed{2} in terminal, followed by: user@localhost:~$ bg
 - ex: user@localhost ~]$ bg
• > "redirect standard output in file (erase existing)"
 - usage: [CMD] [OPTION] ... [ARG] > MyFile
 - ex: user@localhost ~]$ ls -l > MyFile
• >> "redirect standard output and append at the end of file"
 - usage: [CMD] [OPTION] ... [ARG] >> MyFile
 - ex: user@localhost ~]$ ls -l >> MyFile
• >& (or &>) "redirect standard output and standard error in file (erase existing)"
 - usage: [CMD] [OPTION] ... [ARG] >& MyFile
 - ex: user@localhost ~]$ ls -l >& MyFile
• &>> "redirect standard output and standard error and append at the end of file"
 - usage: [CMD] [OPTION] ... [ARG] &>> MyFile
 - ex: user@localhost ~]$ ls -l &>> MyFile
• | (called pipe or pipeline) "redirect in an other command"
 - usage: [CMD] [OPTION] ... [ARG] | [CMD] [OPTION] ... [ARG]
 - ex: user@localhost:~$ ls -l | more
 - ex: user@localhost:~$ ls -l | grep MyMotif
 - ex: user@localhost:~$ ls -l | awk '{printf $NF" "}'
• tee "read from standard output and redirect to standard output and file (erase existing)"
 Special invocation from a pipe |
 - usage: [CMD] [OPTION] ... [ARG] | tee [OPTION] ... [ARG]
 - ex: user@localhost:~$ ls -l | tee MyFile
 - ex: user@localhost:~$ cpmd file.inp | tee file.out
```
# <span id="page-38-0"></span>3.3 Bash commands

#### • **alias** *"create command alias"*

- usage: **alias NEW\_CMD**=**'[CMD] [OPTION]**... **[ARG]'**
- ex: user@localhost ~]\$ **alias ll='ls -lth'**
- **ENVIRONMENT\_VARIABLE=** *"create environment variable"* - usage: **ENVIRONMENT\_VARIABLE=[VALUE]** - ex: user@localhost ~]\$ **MYVAR**=**100**
- **export ENVIRONMENT\_VARIABLE=** *"create inheritable environment variable"* - usage: **export ENVIRONMENT\_VARIABLE=[VALUE]** - ex: user@localhost ~]\$ **export MYVAR**=**100**

# <span id="page-38-1"></span>3.4 Filter commands

```
• grep "print lines matching a pattern"
 - usage: grep [OPTION] ... [REGULAR EXPRESSION] [ARG]
 - ex: user@localhost ~]$ grep "TOTAL ENERGY =" cpmd.out
 - options: -n (print line number), -A NUM (print NUM lines after pattern), -B NUM (print NUM lines before
 pattern), -\mathbf{v} (invert correspondence = non-matching lines)
• sed "stream editor for filtering and transforming text"
 - usage: sed [OPTION] ... [REGULAR EXPRESSION] [ARG]
 - ex: user@localhost ~]$ sed 's/MYPATH/$HOME/g'
• awk "pattern scanning and processing language"
 - usage: awk [OPTION] ... [REGULAR EXPRESSION] [ARG]
```
- ex: user@localhost ~]\$ **awk '{printf \$NF\n}' MyFile**

# Bibliography

- <span id="page-40-0"></span>[1] [http://www.gnu.org/software/bash/.](http://www.gnu.org/software/bash/) (Cité page [1.](#page-4-2))
- <span id="page-40-1"></span>[2] [http://tldp.org/LDP/abs/html/.](http://tldp.org/LDP/abs/html/) (Cité pages [1](#page-4-2) et [10.](#page-13-0))

This document has been prepared using the Linux operating system and free softwares: The text editor ["gVim"](http://www.vim.org/) And the document preparation system "LAT<sub>E</sub>X 2<sub>ε</sub>".